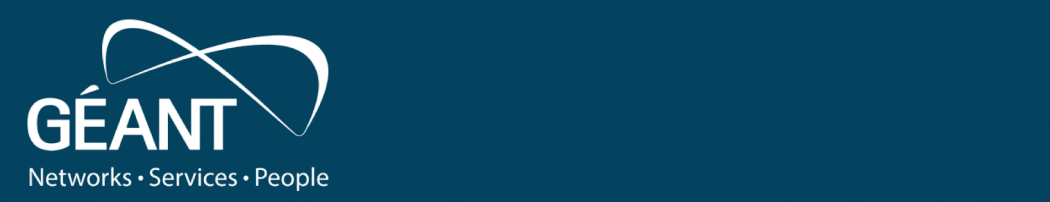

#### **SEE Identity Federation Training Adipiscing Elit Vivamus**

22/04/2021 12:20:20 PM and the second control of the second control of the second control of the second control of the second control of the second control of the second control of the second control of the second control

Jagger Federation management tool : • Fourth level Installation guide

www.geant.org

Jagger (ResourceRegistry3) is a web application developed by HEAnet to manage the Edugate multiparty SAML federation. Also Jagger can be used to manage federation, web-of-trust for a single entity or as GUI for the Shibboleth SAML Identity Provider, offering proper Attribute Filter functionality for it. Jagger also offer possibility to enrich IdPs metadata by adding missing attributes requested by target SPs.

Jagger requirements, description, and other useful information can be found at <https://jagger.heanet.ie>

> GitHub with latest changes is located at <https://github.com/Edugate/Jagger>

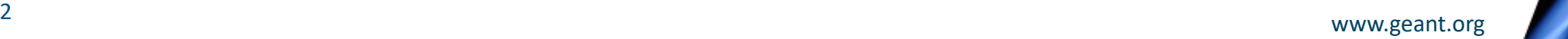

# **Federation management using Jagger**

Jagger can be installed **manually** or by using Docker swarm. Manual installation guide contains installation and configuration of:

- 1. CentOS 7 permissions and file structure
- 2. Apache Web server and PHP
- 3. MariaDB Datab**as**e
- 4. Codeigniter Framework
- 5. Jagger tool

Commands and instructions for Jagger manual installation are listed on next slides.

All commands are supposed to be applied using privileged user account.

Jagger has no special requirements regarding hardware. Software requirements are limited to:

- Linux OS
- MySQL  $> 5.1$
- PHP  $>= 5.6$  (recommended  $>= 7.1$ )
- $\lambda$  pache >= 2.4

#### **Install Jagger - Environment**

Used operational system : Operating System: CentOS Linux 7 (Core) Software to be installed : Apache 2.4.x MariaDB 10.5.x PHP 7.3 + additional packages Docker (optional) Composer Codeigniter 3.11 git, mc, wget, unzip, memcached, gearmand

#### **Please update your system and install base tools**: *yum -y update*

*yum -y install git wget unzip mc telnet*

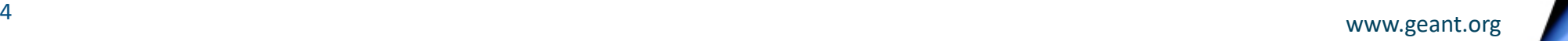

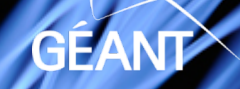

### **Install/update firewall package**

#### Firewall package

- *yum -y install firewalld*
- *systemctl enable firewalld.service*
- *systemctl start firewalld.service*
- *firewall-cmd --permanent --add-port=22/tcp*
- *firewall-cmd --reload*

This set of commands will install, enable autostart and launch Firewall.

<sup>5</sup> www.geant.org

### **Install Jagger - Environment setup**

#### Apache

- *yum -y install httpd mod\_ssl mod\_rewrite*
- *systemctl enable httpd.service*
- *systemctl start httpd.service*
- *firewall-cmd --list-ports*
- *firewall-cmd --permanent –addport=80/tcp*
- *firewall-cmd --permanent --addport=443/tcp*
- *firewall-cmd --reload*

This set of commands will install, enable autostart and launch Apache. Also in firewall rules, port 80 and 443 will be opened.

#### MariaDB

- *yum -y install mariadb-server*
- *systemctl enable mariadb.service*
- *systemctl start mariadb.service*
- *mysql\_secure\_installation*

This set of commands will add new package repo source, install, enable autostart and launch MariaDB. Last command is used to secure current installation by setting root account for MariaDB.

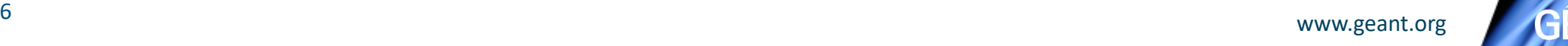

# **Configure apache (SSL)**

Apache

- *Update /etc/httpd/conf.d/ssl.conf file*
- **Set proper path HTTPS cert: SSLCertificateFile**
- **Set proper path for HTTPS key: SSLCertificateKeyFile**
- *systemctl restart httpd.service*

This set of commands will update SSL configuration for Apache and restart it.

### **Install Jagger - Environment setup**

Jagger installation require PHP 5.6 or higher. But for future compatibility with any other applications, PHP 7.3.x and some of its modules will be installed. In order to do this, first, custom repo is added, then PHP itself is installed. Finally to get changes applied web server is restarted.

- *yum -y install epel-release yum-utils*
- *yum -y install http://rpms.remirepo.net/enterprise/remi-release-7.rpm*
- *yum-config-manager --enable remi-php73*
- *yum -y update*
- yum -y install php php-common php-opcache php-mcrypt php-gd php-curl php*mysqlnd php-intl php-xml php-mbstring php-xmlrpc php-soap php-bcmath php-cli php-zip php-gearman python-pip*
- *systemctl restart httpd.service*

#### **Install Jagger - Environment setup**

Jagger Installation and configuration process will require some additional packets like:

*gearmand* - used by Jagger to perform periodic jobs

*composer* – dependency manager for PHP

- *yum -y install memcached gearmand java openssl java-11-openjdk-devel*
- *systemctl enable gearmand.service*
- *systemctl start gearmand*
- *yum -y install composer*

<sup>9</sup> www.geant.org

In order to get Jagger installed, first of all it will be cloned from github. In order to adjust used packages to current requirements *composer.json* will be edited and runned. Then *Codeigniter* framework installed and adjusted. For best compatibility in this installation is used latest stable *Codeigniter 3-rd* version. Because of specifics of archive format, *unzip* package will be used.

- *git clone https://github.com/Edugate/Jagger /opt/rr3*
- edit mcedit /opt/rr3/application/composer.json :
- <sup>l</sup> *add line in "require" section* "symfony/console": "\*", *edit line* "doctrine/orm": "\*",

#### ● *cd /opt*

- *wget -O 3.1.11.zip<https://codeload.github.com/bcit-ci/CodeIgniter/zip/3.1.11>*
- *unzip 3.1.11.zip && rm 3.1.11.zip*
- *mv CodeIgniter-3.1.11 codeigniter*
- *cp /opt/codeigniter/index.php /opt/rr3/*
- edit mcedit /opt/rr3/index.php : *\$system\_path = '/opt/codeigniter/system';*

#### Apache configuration file should be edited to work with Jagger and Codeigniter edit apache config: mcedit /etc/httpd/conf.d/z-01-jagger.conf

Alias /rr3 /opt/rr3 <Directory /opt/rr3> # you may need to uncomment next line Require all granted RewriteEngine On

```
RewriteCond %{HTTPS} !=on
RewriteRule ^/?(.*) https://%{SERVER_NAME}/rr3/$1 [R,L]
```
RewriteBase /rr3

RewriteCond \$1 !^(Shibboleth\.sso|index\.php|logos|signedmetadata|flags|images|app|schemas|fonts|styles|images|js|robots\.txt|pub|includes) RewriteRule ^(.\*)\$ /rr3/index.php?/\$1 [L]

</Directory>

<Directory /opt/rr3/application> Order allow,deny

Deny from all

</Directory>

#### • *systemctl restart httpd.service*

<sup>11</sup> www.geant.org

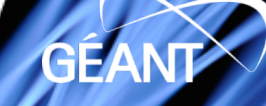

Populate configuration files.

- *cd /opt/rr3/*
- *./install.sh*
- *cd /opt/rr3/application/; composer update; composer install*
- *cd /opt/rr3/application/config*
- *cp config-default.php config.php*
- *cp config\_rr-default.php config\_rr.php*
- *cp database-default.php database.php*
- *cp email-default.php email.php*
- *cp memcached-default.php memcached.php*

Use default configuration already available in configuration files or follow recommendations from:<https://jagger.heanet.ie/jaggerdocadmin/configfile.html> There can be found detailed explanation for main settings and their values.

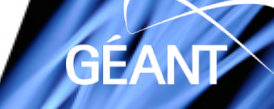

Next step is to create database user and database itself. Provided commands should be applied from *mariadb cli*. Just use your own credentials instead of highlighted text. *mysql -u root -p*

- create database : *create database rr3 CHARACTER SET utf8 COLLATE utf8\_general\_ci;*
- create user: *grant all on rr3.\* to rr3user@'localhost' identified by 'rr3pass';*
- apply changes : *flush privileges;*

Codeigniter database configuration should be edited in order to use provided database type.

<sup>13</sup> www.geant.org *\$db['default']['dsn'] → update/change 'dbname=CHANGEME' (eg. dbname=rr3)*edit mcedit /opt/rr3/application/config/database.php : *\$db['default']['dbdriver'] = 'mysqli'; \$db['default']['username'] → set db username (eg. rr3user) \$db['default']['password'] → set db password (eg. rr3pass) \$db['default']['database'] → ser db name (eg. rr3)*

Centos 7 use SELinux kernel security module which has three modes:

- 1. Enforcing: SELinux allows access based on SELinux policy rules.
- 2. Permissive: SELinux only logs actions that would have been denied if running in enforcing mode.
- 3. Disabled: No SELinux policy is loaded.

SELinux default is in enforcing mode. So it will not allow access to required files. In order to grant access following commands should be applied:

- setsebool httpd\_can\_network\_connect\_db 1
- chcon -t httpd\_sys\_rw\_content\_t /opt/rr3/ -R;
- chcon -t httpd\_sys\_rw\_content\_t /opt/rr3/application/models/Proxies -R
- or simply disable it using: *setenforce 0*
- *chown apache:apache -R /opt/rr3/ /opt/codeigniter*
- chown apache: apache -R /opt/rr3/application/models/Proxies

Next step is to populate database with required tables.

- *cd /opt/rr3/application*
- .*/doctrine orm:schema-tool:create*

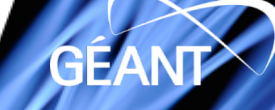

- edit /opt/rr3/application/config/config\_rr.php : *\$config['rr\_setup\_allowed'] = TRUE;*
- open: *<https://yourhost.example.com/rr3/setup>*

If your connection is not secured, then edit config.php : *\$config['cookie\_secure'] = FALSE;*

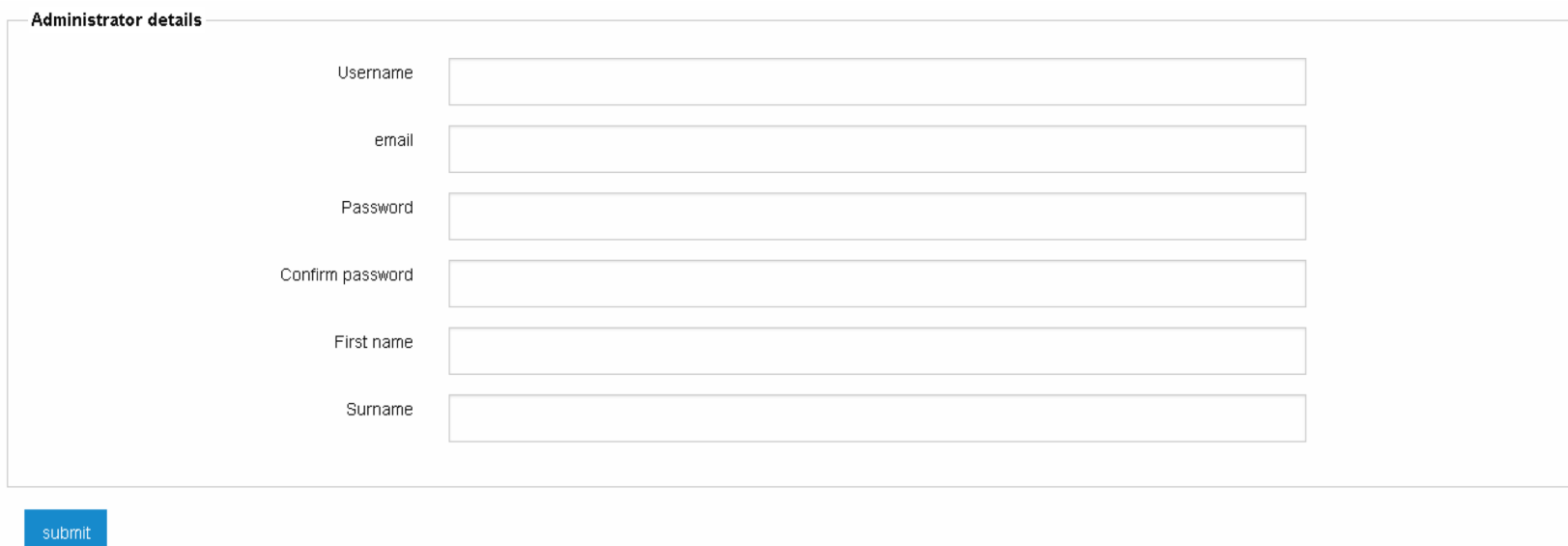

● fill data, thus create administrative account

#### **Jagger Resource Registry Interface**

- edit config-rr.php : *\$config['rr\_setup\_allowed'] = FALSE;*
- open: *<https://yourhost.example.com/rr3>*

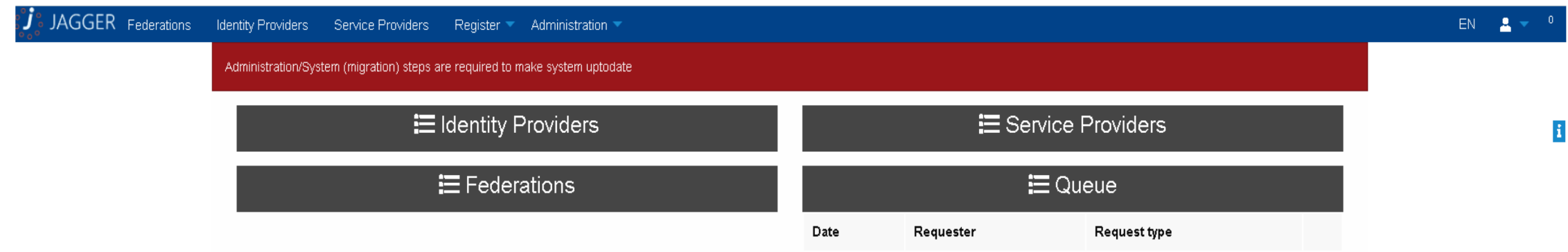

That's it. Now Jagger instance is installed and is near to be ready to use. Next step is to test installation and make final configuration for secure current installation.

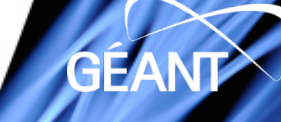

Administration

**Entity Attributes** 

**Federation Categories** 

**Registration Policies** Attribute definitions

**Addons** 

System

Users

Configuration

Task Scheduler

Metadata importer

● edit config\_rr.php : *\$config['featenable']['tasks'] = TRUE;*

*Task Scheduler* menu should be available in *Administration* menu. Metadata signing task can be added. Time format to run task is similar to *Linux crontab*. Worker name and params will be adjusted after instances will be added to registry. Signing tool **should be configured**.

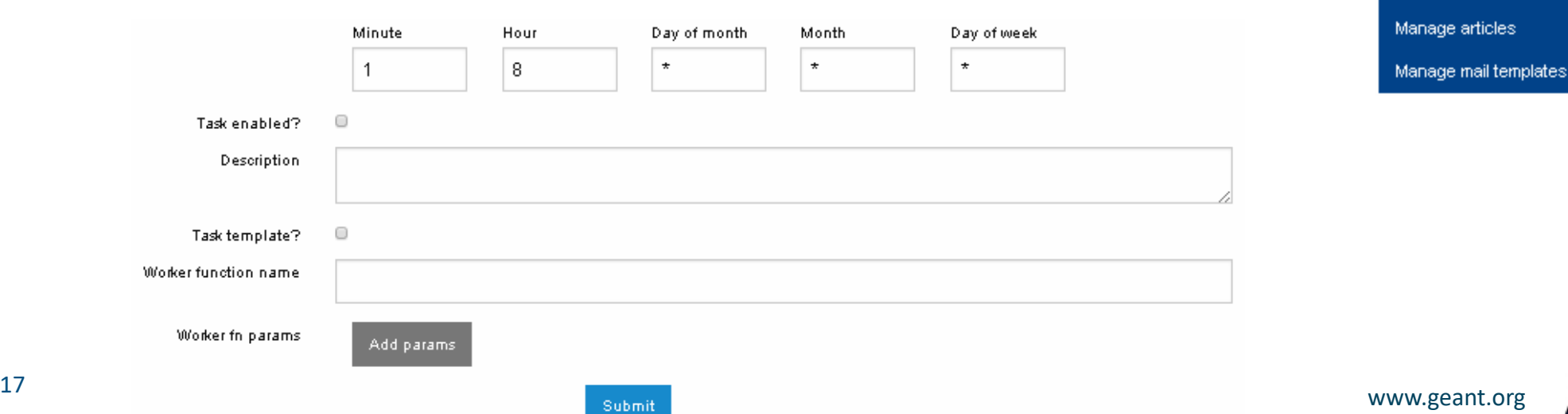

**Task scheduler interface. New job.** 

Current version of Jagger supports two worker types to run signing metadata job:

- 1. RabbitMQ
- 2. Gearman

Used option can be configured in *config\_rr.php* by setting *\$config['mq']* equal to *gearman* accordingly and enable selected module within same file. Set following options: \$config['mq'] = '*gearman*'; \$config['gearman'] = TRUE;

Metadata itself is signed using *xmlsectool* from Shibboleth. It can be added using:

- *cd /opt*
- *wget http://shibboleth.net/downloads/tools/xmlsectool/3.0.0/xmlsectool-3.0.0 bin.zip*
- *unzip xmlsectool-3.0.0-bin.zip; rm xmlsectool-3.0.0-bin.zip*
- *mv xmlsectool-3.0.0 xmlsectool*

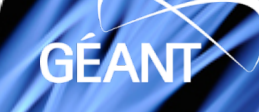

SAML flow require metadata to be signed. Certificate used to sign metadata should be generated. It can be done by using *openssl*. Self-signed certificate will be generated into *xmlsectool* folder.

- *cd /opt/xmlsectool*
- *openssl req -x509 -newkey rsa:4096 -keyout key.key -out cert.crt -days 3650 -subj "/C=MY/L=City/O=NREN/OU=Federation/CN=www.federation.my"*
- provide password of 4 -1024 symbols length

Setup metadata signing tool and its environment. *gearman* extension will be registered in *python* and signed metadata output folder will be created.

- *pip install --upgrade "pip < 21.0"; pip install gearman*
- *mkdir /opt/rr3/signedmetadata*
- create and insert data to */opt/gearman-worker-metasigner.py*, using provided with presentation template

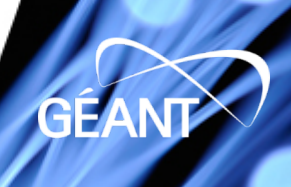

#### • Prepare gearman worker service **mcedit /etc/systemd/system/gearman-workers.service**

[Unit] Description=gearman-workers service After=gearmand.service [Service] Type=simple Restart=always RestartSec=1 User=apache ExecStart=/usr/bin/env python /opt/gearman-worker-metasigner.py

[Install] WantedBy=multi-user.target

systemctl enable gearman-workers; systemctl start gearman-workers systemctl status gearman-workers # error can occurs – user/group for apache have to be updated in /opt/gearman-workermetasigner.py file

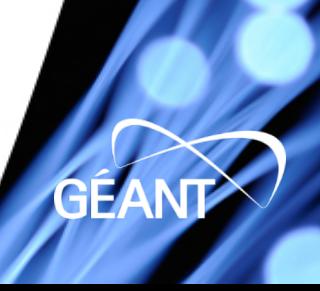

Metadata can be signed periodically by using internal Jagger *cron* tool. In order to run added in Jagger Task Scheduler jobs, *jcron monitor* script should be started. Before that email.php file have to be configured.

*mcedit /etc/systemd/system/rr3gworker-jcronmonitor.service*

*[Unit] Description=RR3 gworkers jcronmonitor service After=network.target [Service] Type=simple Restart=always RestartSec=1 User=apache ExecStartPre=/usr/bin/env php /opt/rr3/index.php gworkers mailqueuesender ExecStart=/usr/bin/env php /opt/rr3/index.php gworkers jcronmonitor*

*[Install] WantedBy=multi-user.target*

*systemctl enable rr3gworker-jcronmonitor.service systemctl start rr3gworkers-jcronmonitor.service*

Now metadata can be signed *manually* by pressing dedicated button. WWW.geant.org

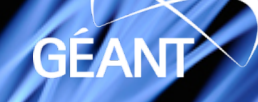

Metadata can be signed periodically by using internal Jagger *cron* tool. In order to run added in Jagger Task Scheduler jobs, *jcron monitor* script should be started.

Script will check jobs to run every 30 seconds. Current version of Jagger supports three job types:

- *1. metadatasigner –* sign federation metadata,
- *2. statcollector –* collect statistics on entities flow over federation lifetime,
- *3. syncentity –* synchronize entities.

Some job types can accept input parameters, paired as *key<>value*, witch extend their functionality. Exist two levels of parameters: which define action and which define required parameter.

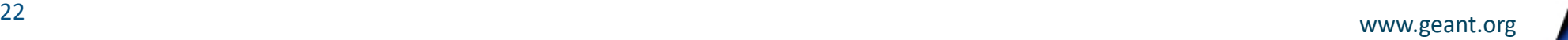

Job type *metadatasigner –* metadata sing. *type\* <> federation > sysname <> short name of federation* (value) *provider > entityid <> id of local managed entity* (value) *bulk > name <> providers –* sign all entities metadata one by one *federations –* sign all federations metadata *all –* sign all entities and federations metadata

Shown configuration will apply *metadatasigner* job at 7:55, 11:55, 15:55, 19:55 every day. Job will sign all entities and Worke federations metadata using w provided certificate.

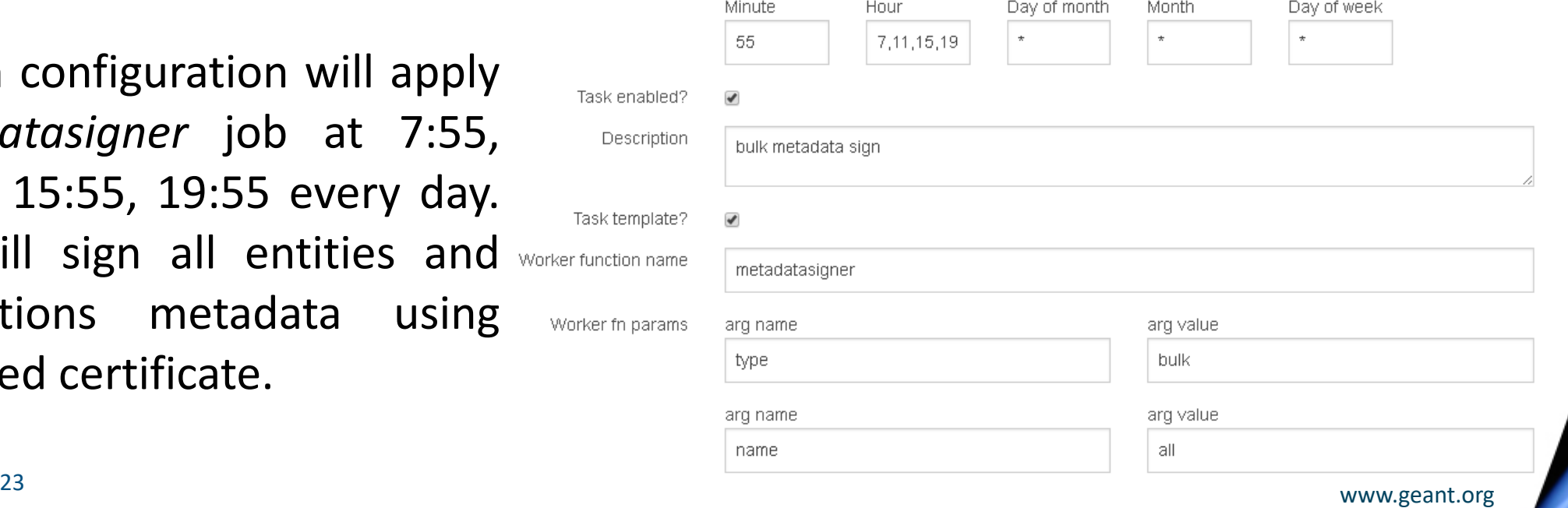

#### **Jagger Resource Registry mail tool**

Mail are send periodically by using internal Jagger *cron* tool. In order to run added in Jagger Task Scheduler jobs, *jcron mail*script should be started. *mcedit /etc/systemd/system/rr3gworker-mailqueue.service [Unit] Description=RR3 gworkers mailqueuesender service After=network.target [Service] Type=simple Restart=always RestartSec=1 User=apache ExecStart=/usr/bin/env php /opt/rr3/index.php gworkers mailqueuesender*

*[Install] WantedBy=multi-user.target*

*systemctl enable rr3gworker-mailqueue.service systemctl start rr3gworker-mailqueue.service*

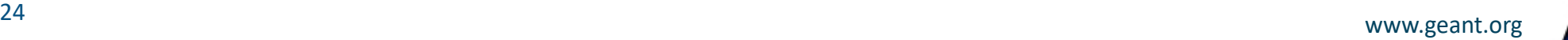

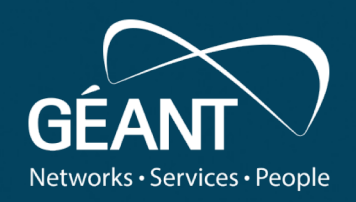

# **Thank you**

Any questions?

#### www.geant.org

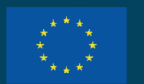

© GÉANT Association on behalf of the GN4 Phase 3 project (GN4-3). The research leading to these results has received funding from the European Union's Horizon 2020 research and innovation programme under Grant Agreement No. 856726 (GN4-3).